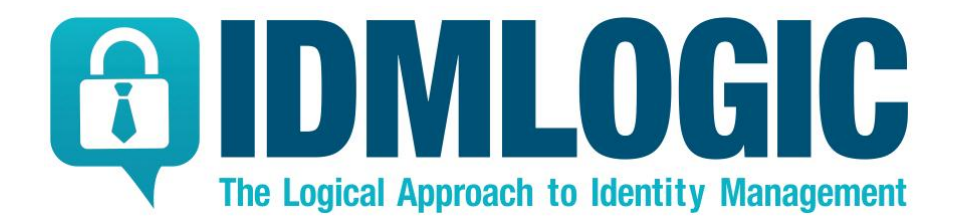

# SIGMA

# Installation Guide

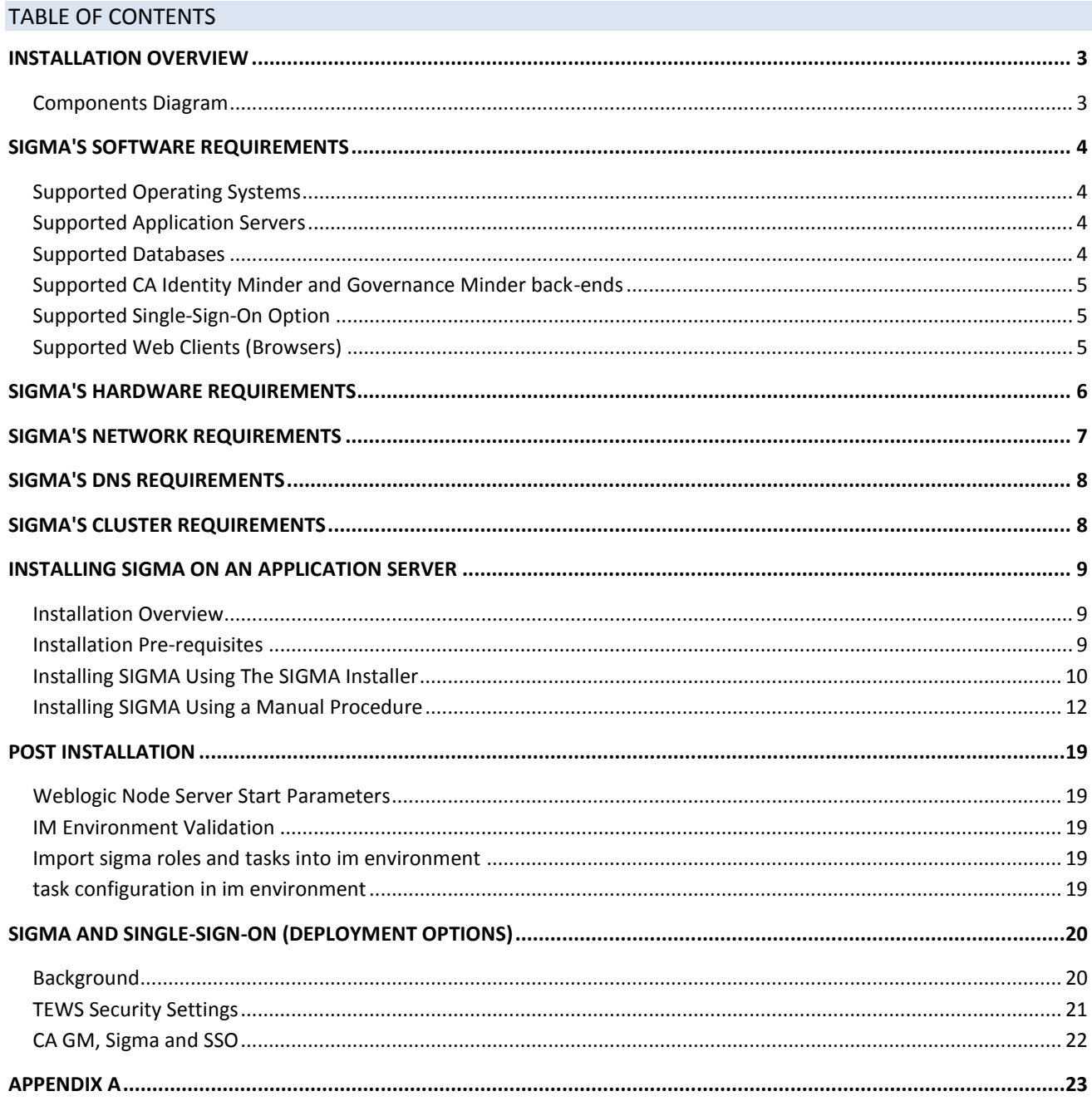

# <span id="page-2-0"></span>**INSTALLATION OVERVIEW**

SIGMA is a web-based business-ready identity and access management application, which serves as business logic layer that leverages and aggregates functionality from existing Identity Management products, such as CA IdentityMinder (CA IDM) and GovernanceMinder (CA GM). SIGMA is designed for the non-technical business end user and delivers an intuitive all-inclusive interface in the form of a single page web application.

From a components perspective, SIGMA is a java web application that is deployed on a supported application server or servlet container. SIGMA requires a database for its configuration and persistence stores. SIGMA interfaces with the organization's existing IDM platforms (such as CA IdentityMinder) through SIGMA backend connectors. SIGMA communicates with the IDM backend platforms using the exposed public APIs of these backend systems (for example, Web Services (TEWS) & Workpoint APIs for CA IDM, and web services API for CA GM).

SIGMA can be deployed in a single node configuration or in a multi node cluster configuration. A SIGMA cluster configuration does not depend on the application server cluster abilities and can exist even if the application server itself is not deployed in a cluster mode.

SIGMA can be deployed with basic authentication, where user credentials (user id, password) are validated to a main SIGMA backend connector (for example CA IDM). Alternatively, SIGMA can be integrated with Siteminder to deliver a SSO experience to the end user.

#### <span id="page-2-1"></span>COMPONENTS DIAGRAM

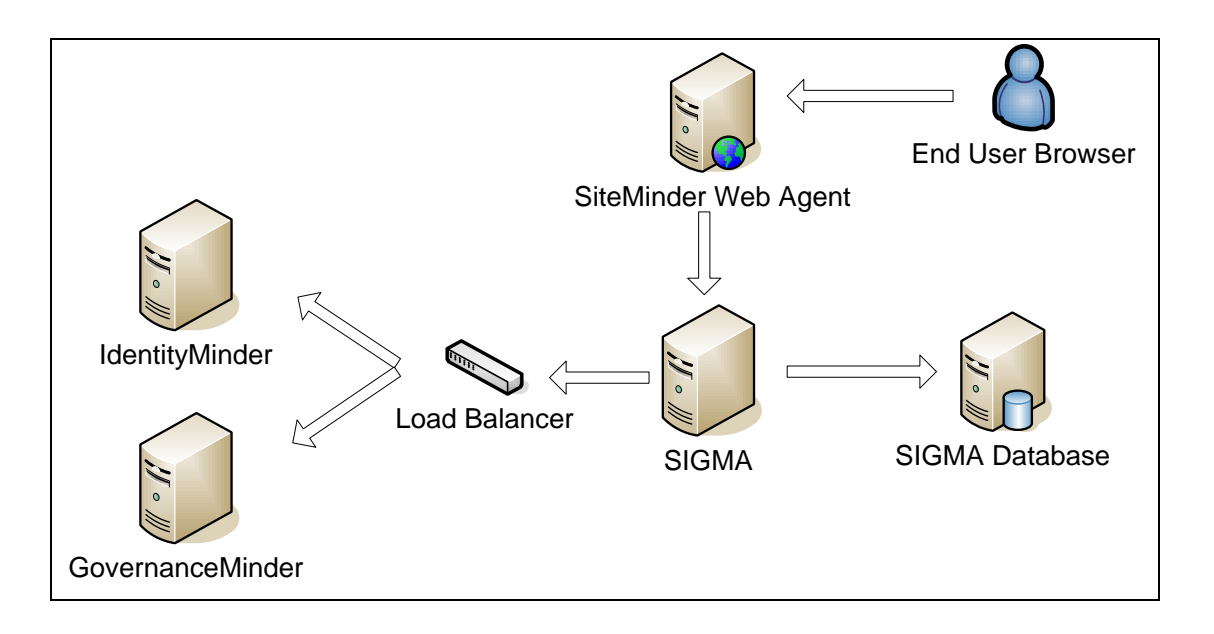

# <span id="page-3-0"></span>**SIGMA'S SOFTWARE REQUIREMENTS**

This section describes the software prerequisites for installing SIGMA 3.x. including the supported operating systems, application servers and databases for hosting the SIGMA application server.

#### <span id="page-3-1"></span>SUPPORTED OPERATING SYSTEMS

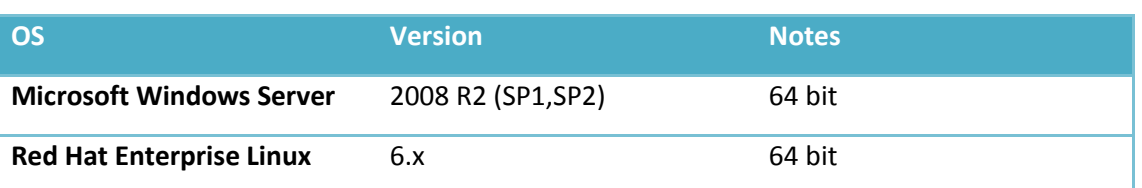

#### <span id="page-3-2"></span>SUPPORTED APPLICATION SERVERS

The following are supported application servers on which SIGMA can be deployed. These servers are supported on all the Operating Systems described above.

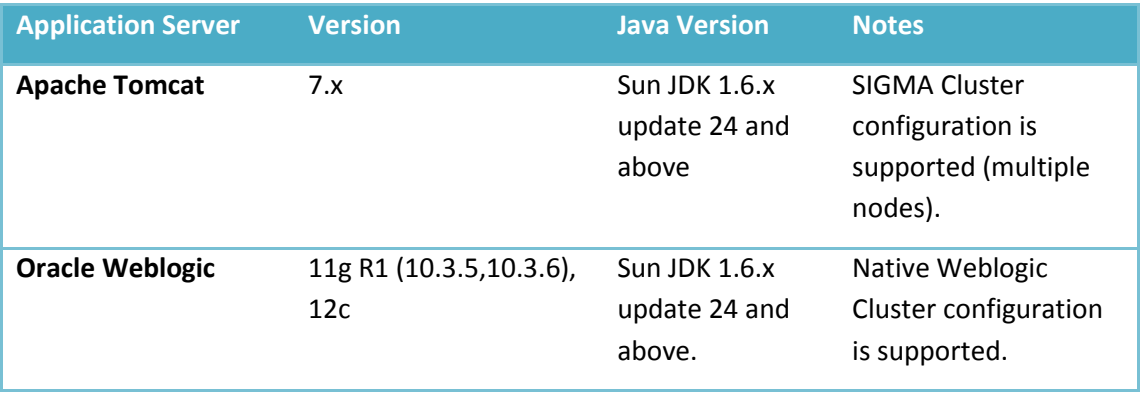

**i** General Notes for Supported Application servers:

- Only 64 bit application servers are supported.

- Only Java JDKs are supported. JREs are not supported (SIGMA includes runtime compile elements).

#### <span id="page-3-3"></span>SUPPORTED DATABASES

SIGMA supports the following databases used for its runtime and persistent store.

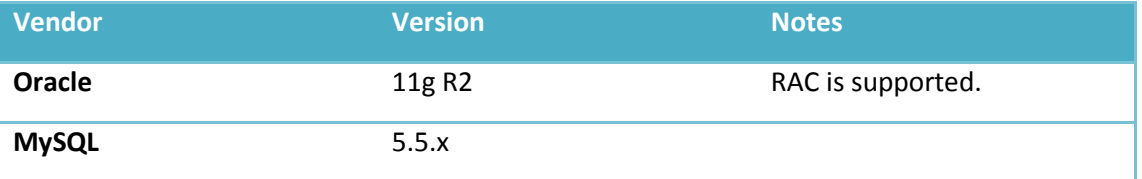

#### <span id="page-4-0"></span>SUPPORTED CA IDENTITY MINDER AND GOVERNANCE MINDER BACK-ENDS

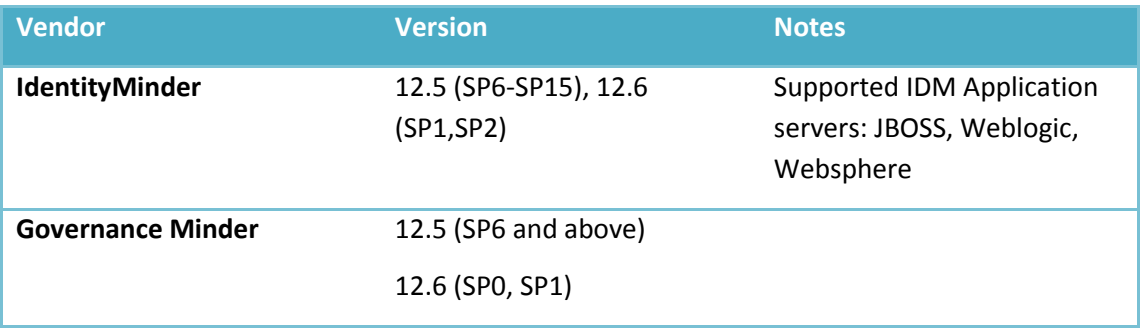

**1** Note: In case IdentityMinder or GovernanceMinder are deployed in a cluster, a NLB (Network Load Balancer) VIP is required for SIGMA to leverage all IDM/GM cluster nodes.

#### <span id="page-4-1"></span>SUPPORTED SINGLE-SIGN-ON OPTION

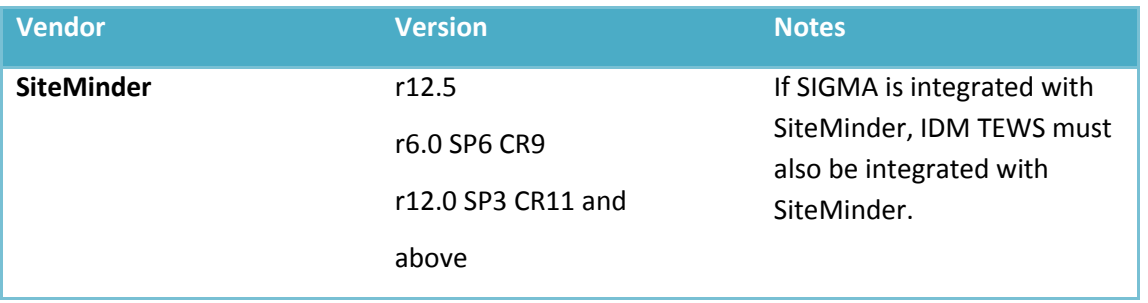

# <span id="page-4-2"></span>SUPPORTED WEB CLIENTS (BROWSERS)

ŕ.

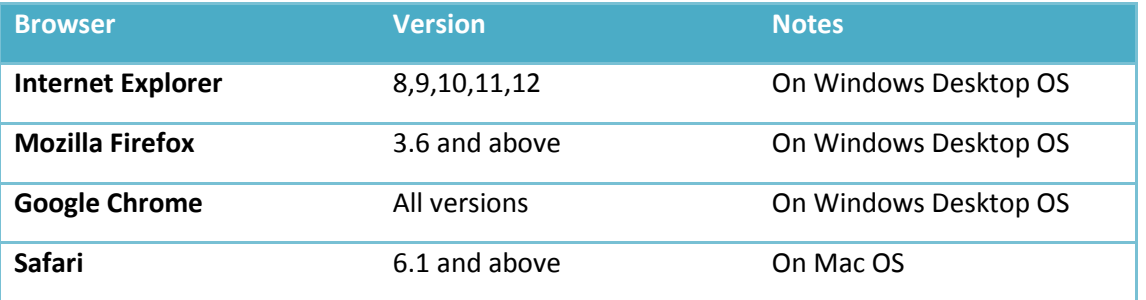

The recommended screen resolution is 1280x800 (pixels)

# <span id="page-5-0"></span>**SIGMA'S HARDWARE REQUIREMENTS**

The following are recommended PRODUCTION hardware specifications for the SIGMA application server nodes. For fault tolerance and performance considerations, SIGMA needs to be deployed in at least a 2 node cluster (2 distinct servers).

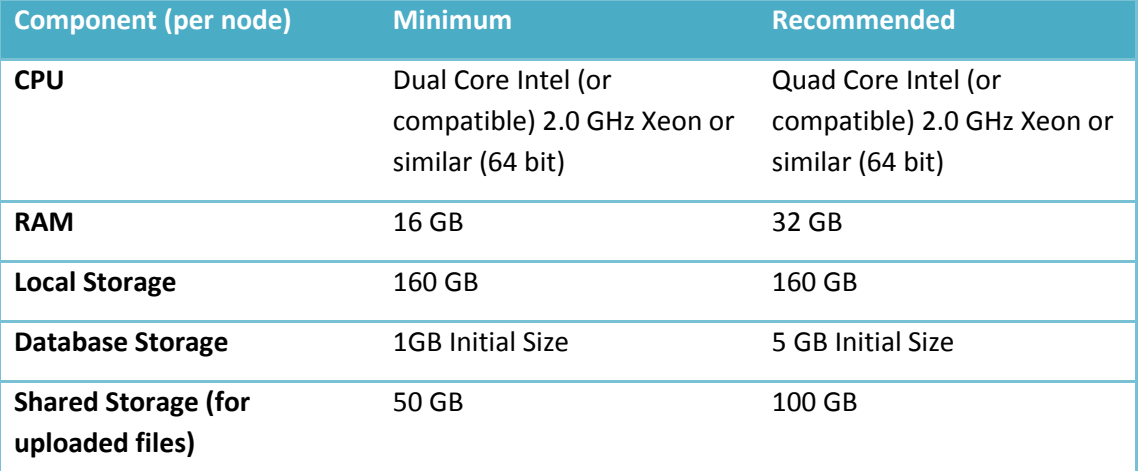

# <span id="page-6-0"></span>**SIGMA'S NETWORK REQUIREMENTS**

The following table summarizes the Firewall/Communications requirements between SIGMA and various solution components.

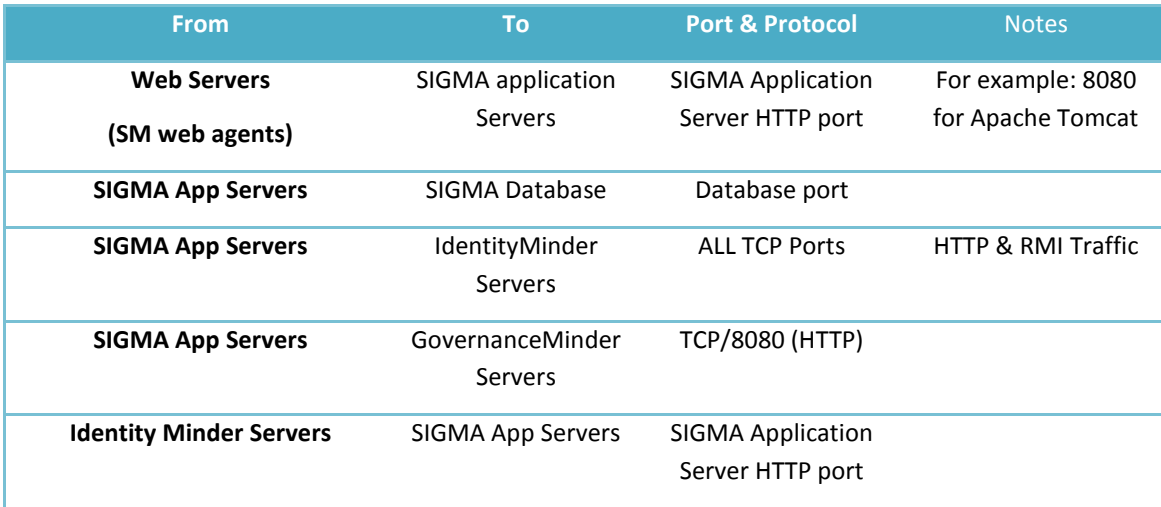

**Note**: In case IdentityMinder or GovernanceMinder are deployed in a cluster a NLB (Network Load Balancer) VIP is required for SIGMA to leverage all IDM/GM cluster nodes. SIGMA will be configured to point to the VIP (Virtual IP) representing the CA IDM, CA GM clusters. NLB VIP Characteristics are as follows:

- Relay: all TCP ports.
- Load Balancing Scheme: Round Robin (No ip-stickiness).
- **Health Monitor:** 
	- Basic HTTP on the SIGMA application server HTTP port (for example 8080 on Tomcat).
	- URL to sample: (TBD)
	- Expected string: OK

# <span id="page-7-0"></span>**SIGMA'S DNS REQUIREMENTS**

The IDM Application servers FQDN should be resolvable from all the SIGMA Application server nodes. Resolution should be performed either via DNS or a local hosts file override.

#### <span id="page-7-1"></span>**SIGMA'S CLUSTER REQUIREMENTS**

When SIGMA is deployed in a cluster, SIGMA nodes use Java Groups technology to communicate and replicate configuration and state. SIGMA does this in order to enhance performance and simplify the process of committing/announcing a configuration change to all the nodes in the SIGMA cluster.

This is not a mandatory requirement. In case the requirement is not addressed in a given SIGMA cluster deployment, please see the note at the end of this section for guidelines regarding running SIGMA in such an environment.

Java Groups rely on TCP Multicast. For TCP Multicast to be possible, the SIGMA cluster nodes should reside on the same network switch. In case the SIGMA nodes reside on different network switches, layer 2 Multicast spoofing must be enabled on these switches.

Use the supplied jgroups tester utility to choose and verify that TCP Multicasting is enabled between the servers designated as SIGMA nodes.

- 1. On each of the SIGMA application servers, navigate to the SIGMA tools folder: <SIGMA Install Root>\jgroups-multicast-test\ The folder contains a receiver program (jgroups-reciever.bat) and a sender program (jgroupssender.bat).
- 2. Run the sender on one node and the receiver on the other.
- 3. Type something in the sender console and hit enter.
- 4. The message should display in the receiver console on the other node.
- 5. Switch receiver and sender sides and try again to validate both directions work.

*Note*: When the SIGMA cluster requirement, detailed in the section above, is not met, the following should be taken into consideration:

1. After performing configuration changes via the SIGMA Admin UI, you then need to connect

to the SIGMA Admin UI on each node in the cluster and flush (Clear") all the SIGMA caches (using the Tools/Cache section in the Admin UI).

2. Cache based optimization in SIGMA will be available on a per node basis. For example, if a certain user search has been performed on a specific node in the cluster, the result set will be cached only on the node (and not replicated to the other cluster nodes).

# <span id="page-8-0"></span>**INSTALLING SIGMA ON AN APPLICATION SERVER**

#### <span id="page-8-1"></span>INSTALLATION OVERVIEW

- 1. Prepare a database schema and user
- 2. Install JDK
- 3. Install Application Server
- 4. Deploy SIGMA to the application server using the SIGMA installer or a manual procedure
- 5. Post installation

#### <span id="page-8-2"></span>INSTALLATION PRE-REQUISITES

#### **1 - Install and Prepare a Database**

#### Oracle Database:

- 1. Install a supported version of the Oracle database. It is recommended that the database will run on a separate server than the SIGMA application server.
- 2. Create a dedicated schema for SIGMA. The schema user should have the following DB Roles:
	- **•** CONNECT
	- RESOURCE

In addition, the schema user should have a table space quota set (Minimal quota size TBP).

3. Record the database user and password to be supplied to the SIGMA installer.

#### MySQL Database

- 1. Install a supported version of the MySQL database.
- 2. It is recommended that the database will run on a separate server than the SIGMA application server.
- 3. Create a dedicated database instance for SIGMA. Create a user with all privileges on the SIGMA schema and grant remote access to this user.
- 4. Record the database user and password to be supplied to the SIGMA installer.

#### **2 - Install JDK**

Install a supported Java Development Kit (JDK).

# **3 - Install the Application Server**

- 1. Install a supported application server.
- 2. Make sure the application server is configured to run with the JDK you installed.
- 3. Verify the application server starts correctly.
- 4. Record the application server base directory to be supplied to the SIGMA installer.

# <span id="page-9-0"></span>INSTALLING SIGMA USING THE SIGMA INSTALLER

- 1. Stop the SIGMA application server.
- 2. Run the SIGMA installer (install.exe) on the computer where the SIGMA application server is installed.
- 3. Accept the license agreement.
- 4. Supply the path to the installed JDK home folder. For example: C:\Program Files\Java\jdk1.6.0\_41
- 5. Select the Application Server type (Tomcat, Weblogic) where SIGMA will be deployed. In case of Tomcat, enter the Tomcat Windows Service name (as viewed in the windows services mmc snap-in). For example: Tomcat7
- 6. Choose and enter a UserID and Password to be used as the SIGMA Administrator.
- 7. Choose a folder location for SIGMA log files. For example: C:\SIGMA\Logs
- 8. Select a database type to be used for the SIGMA configuration & runtime store. The installer currently supports MySQL DB only. To install SIGMA on an Oracle database, quit the installer and follow manual installation procedures below.
- 9. Supply database connection and credential information.
- 10. Select CA IDM Application server type (JBoss, Weblogic) and IDM version
- 11. Choose to install the included SIGMA release version or install a patched SIGMA version.
- 12. Choose a SIGMA home folder (where the tools and documentation will be installed).
- 13. Review and approve the summary of installation. Click "Install" to perform the actual installation.
- 14. Validate installation results:
	- a. The application server should have been started by the installer.
	- b. Review application server log file for startup errors.
	- c. Check that the SIGMA Administration UI is up.
		- i. Browse to: http://<application server host>:port/sigma/admin For example: http://localhost:8080/sigma/admin
		- ii. Provide the User ID and Password you provided, during installation, for the SIGMA Administrator.
- 15. For a SIGMA Tomcat cluster installation, rerun this installation procedure on each SIGMA application server node.

16. Go to the Post Installation section.

# <span id="page-11-0"></span>INSTALLING SIGMA USING A MANUAL PROCEDURE

1. Set application server startup JVM options. Add the following JVM options to the application server startup:

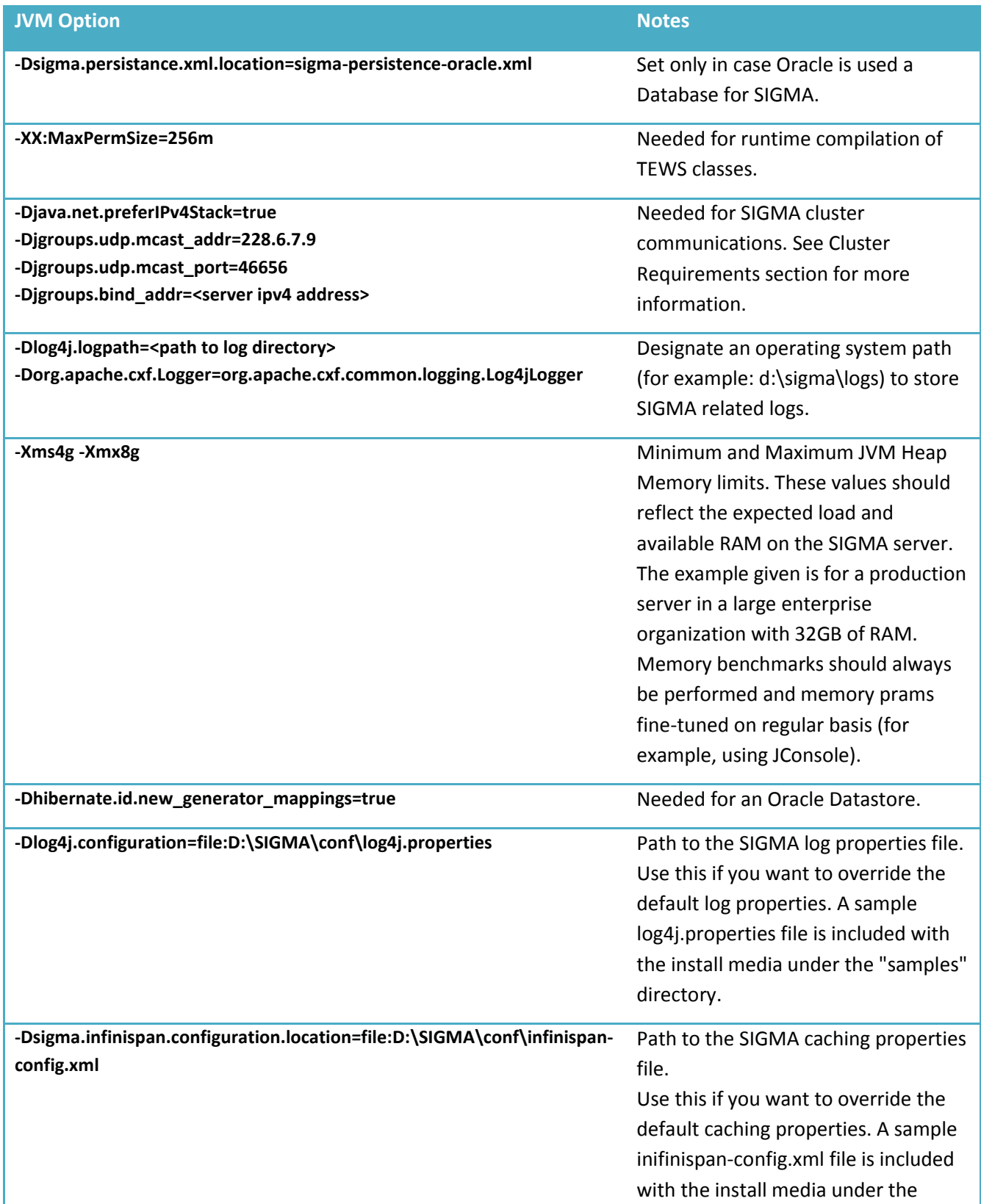

"samples" directory.

For a Weblogic application server, use the Weblogic Administration Console to add these JVM options to each node "*Server Start*" section.

For Apache Tomcat, use the tomcat monitor utility or startup script (for Linux based deployments), to add these JVM options.

Add the following JVM parameters when using bitronix with Tomcat:

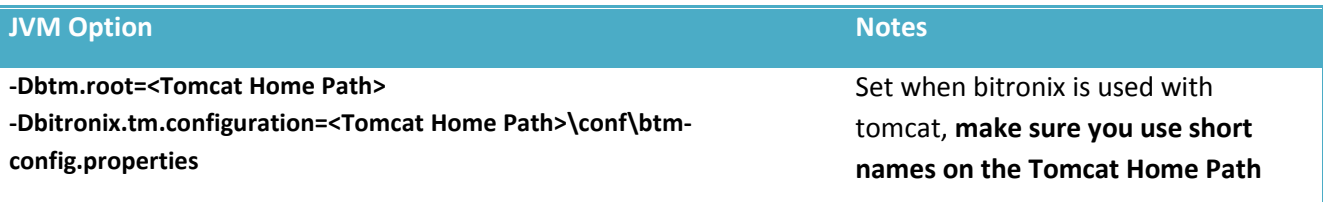

# **Installing BITRONIX (JTA) on Tomcat**

Tomcat application server does not supply JTA transaction Manager functionality that are necessary for SIGMA. We recommend using Bitronix which is an open-source JTA transaction Manager. Bitronix source code can be found in [http://docs.codehaus.org/display/BTM/Download.](http://docs.codehaus.org/display/BTM/Download)

- 1. Copy to following jar from the Bitronix distribution to your Tomcat lib folder
	- i. slf4j-api.jar
	- ii. slf4j-jdk14.jar
	- iii. jta\_1.1.jar
	- iv. btm-tomcat55-lifecycle.jar
	- v. btm.jar
- 2. Create a file in the tomcat configuration folder called *resources.properties* with the following configuration:

resource.ds.className=com.mysql.jdbc.jdbc2.optional.MysqlXADataSource

*resource.ds.uniqueName=jdbc/acpdb resource.ds.minPoolSize=10 resource.ds.maxPoolSize=10 resource.ds.driverProperties.URL=jdbc:mysql://10.0.0.70/sigma-14 resource.ds.driverProperties.user=sigma resource.ds.driverProperties.password=Giraffe1 resource.ds.allowLocalTransactions=true resource.ds.driverProperties.pinGlobalTxToPhysicalConnection=true*

3. Edit the resources.properties file *resource.ds.driverProperties.URL* parameter with your schema parameters.

*4.* Create a file in tomcat configuration folder called btm-config.properties with the following configuration:

*bitronix.tm.serverId=tomcat-btm-node0*

*bitronix.tm.journal.disk.logPart1Filename=\${btm.root}/work/btm1.tlog bitronix.tm.journal.disk.logPart2Filename=\${btm.root}/work/btm2.tlog bitronix.tm.resource.configuration=\${btm.root}/conf/resources.properties*

- 5. Edit server.xml file in Tomcat conf directory, under the line *<Listener className="org.apache.catalina.mbeans.GlobalResourcesLifecycleListener"/>* Add this line *<Listener className="bitronix.tm.integration.tomcat55.BTMLifecycleListener"/>*
- 6. Edit Context.xml file in Tomcat conf directory, under the line *<WatchedResource>WEB-INF/web.xml</WatchedResource>* Add this line *<Transaction factory="bitronix.tm.BitronixUserTransactionObjectFactory" /> <Resource name="jdbc/acpdb" auth="Container" type="javax.sql.DataSource" factory="bitronix.tm.resource.ResourceObjectFactory" uniqueName="jdbc/acpdb"/> <Resource name="TransactionSynchronizationRegistry" auth="Container" type="javax.transaction.TransactionSynchronizationRegistry"*

*factory="bitronix.tm.BitronixTransactionSynchronizationRegistryObjectFactory"/>*

- 2. Create a database data source in the Application server to connect to the SIGMA database.
	- a. Data source JNDI Name: jdbc/acpdb

#### **Example 1: on Weblogic using a MySql database:**

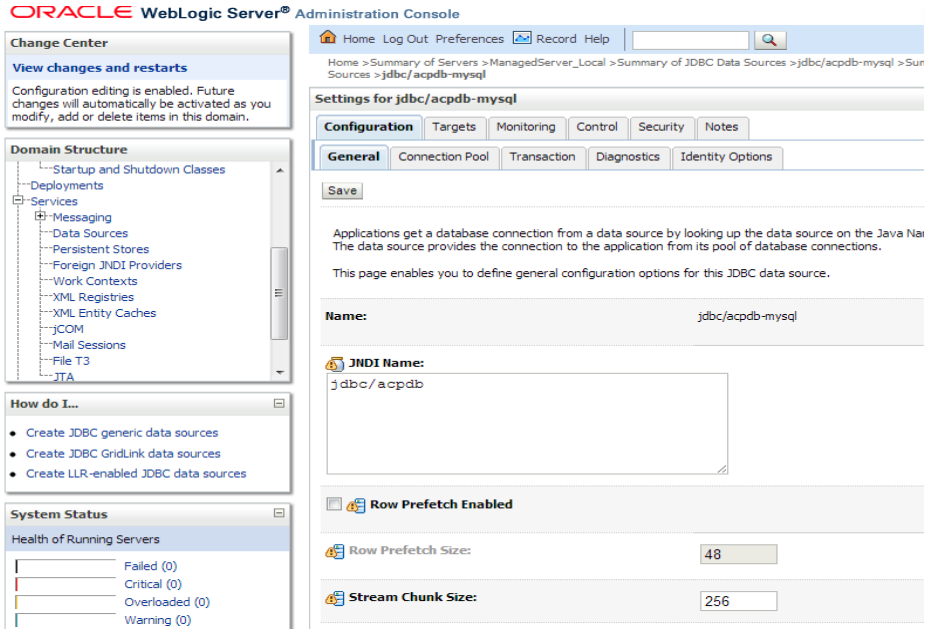

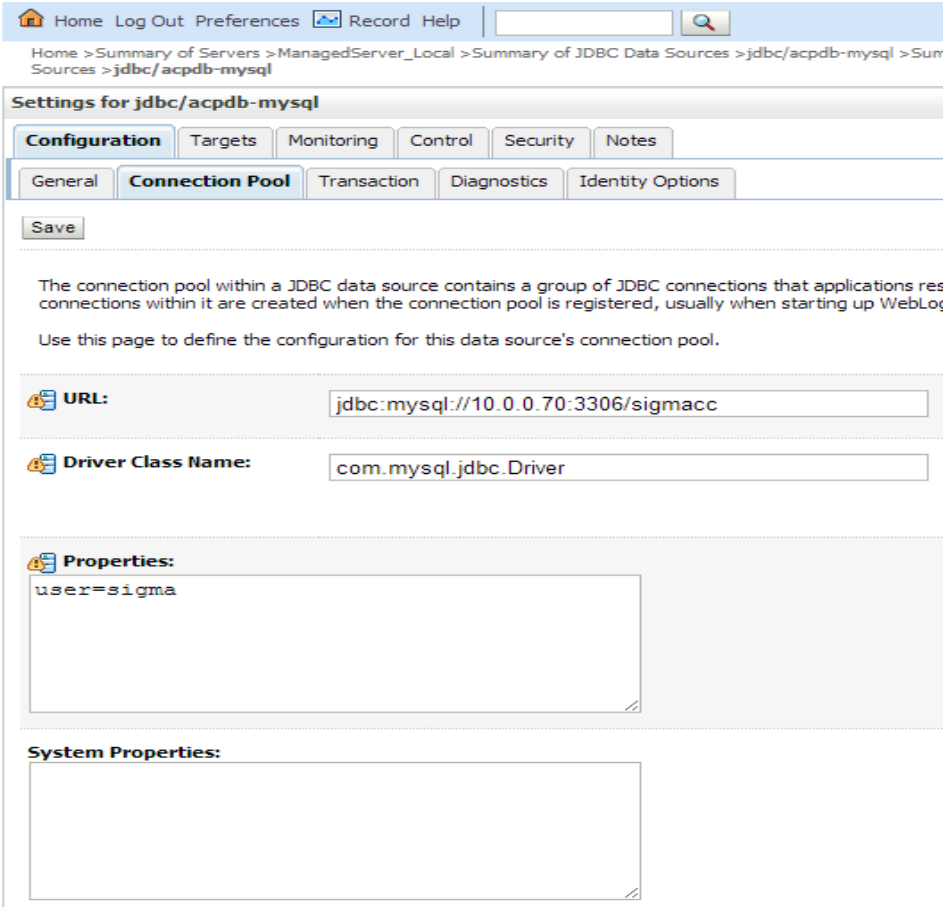

#### **Example 2: Apache Tomcat and an Oracle database:**

Context.xml file should contain the following definition:

*<Resource maxWait="10000" maxIdle="30" maxActive="100" password="secret" username="sigma" url="jdbc:mysql://10.0.0.70/sigma\_schema?autoReconnect=true" driverClassName="com.mysql.jdbc.Driver" type="javax.sql.DataSource" auth="Container" name="jdbc/acpdb"/>*

#### **Example 3: Apache Tomcat and a MySql database:**

Context.xml file should contain the following definition:

*<Resource name="jdbc/acpdb" auth="Container" type="javax.sql.DataSource" driverClassName="com.mysql.jdbc.Driver" url="jdbc:mysql://10.0.0.70:3306/sigma-schema" username="sigma" password="secret" testOnBorrow="true" validationQuery="SELECT 1" maxActive="100" maxIdle="30" maxWait="10000" />*

Note: *testOnBorrow="true"* and *validationQuery="SELECT 1"* are mandatory properties for MySql .

- 3. Copy relevant CA IDM client JARs to the SIGMA application server lib folder.
	- a. Locate the Workpoint Designer home folder on your IDM deployment server: For example:

C:\CA\Identity Manager\IAM Suite\Identity Manager\tools\Workpoint\

b. Copy the following JAR file from the <workpoint designer home>\lib folder to the application server \lib folder:

- wpCommon.jar
- wpClient.jar

In case IM is installed on JBoss also copy:

• jbossall-client.jar

In case IM is installed on Weblogic also copy:

Wlclient.jar

Destination \lib folder depends on the SIGMA application server.

For Apache Tomcat:

<tomcat home>\lib

For example:

C:\tomcat7\lib

#### For Weblogic

<Weblogic server home>\server\lib

For example:

D:\Oracle\Middleware\wlserver\_10.3\server\lib

- 4. Deploy the SIGMA application war (sigma-<version info>.war) to the application server.
	- a. For Apache Tomcat:
	- i. Stop the application server
	- ii. Copy the sigma war file to the tomcat webapps folder:

<tomcat home\webapps For example: C:\tomcat7\webapps\

- iii. Start the application server
- b. For Weblogic:
- iv. Use the Weblogic Administration Console to deploy the sigma war as a web application.
- v. (TBD)
- 5. Create an application server user and group for protecting the SIGMA Admin UI. To access the SIGMA Admin UI you need to create the appropriate security group and users in the application server.

#### **For Weblogic**

- a. Using the Weblogic Admin Console, create a Weblogic security group called "SigmaAdmins".
- b. Create a user called "sigma" or any other user and place that user in the "SigmaAdmins" group.

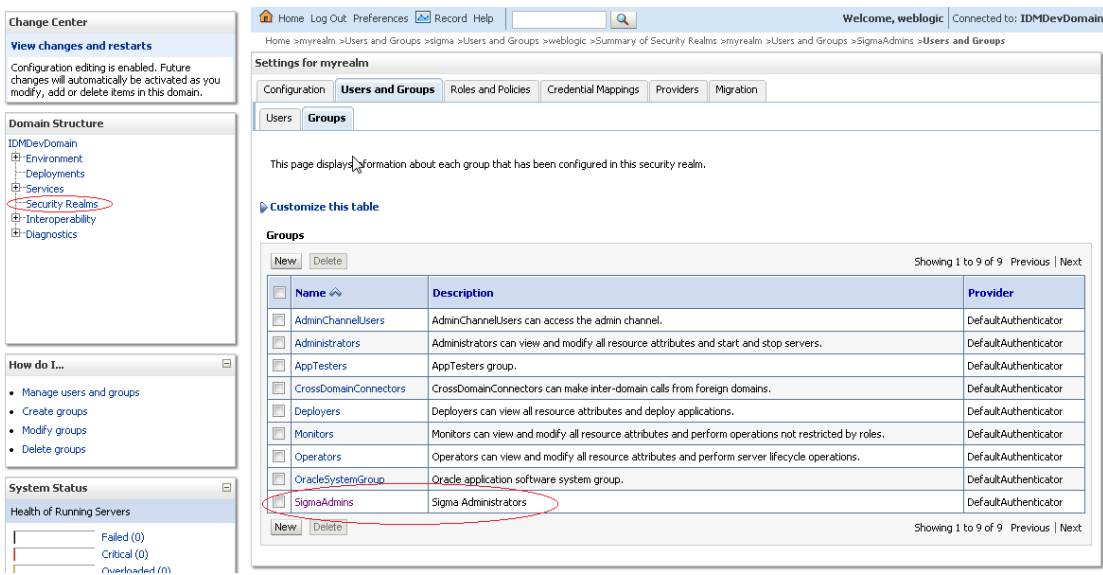

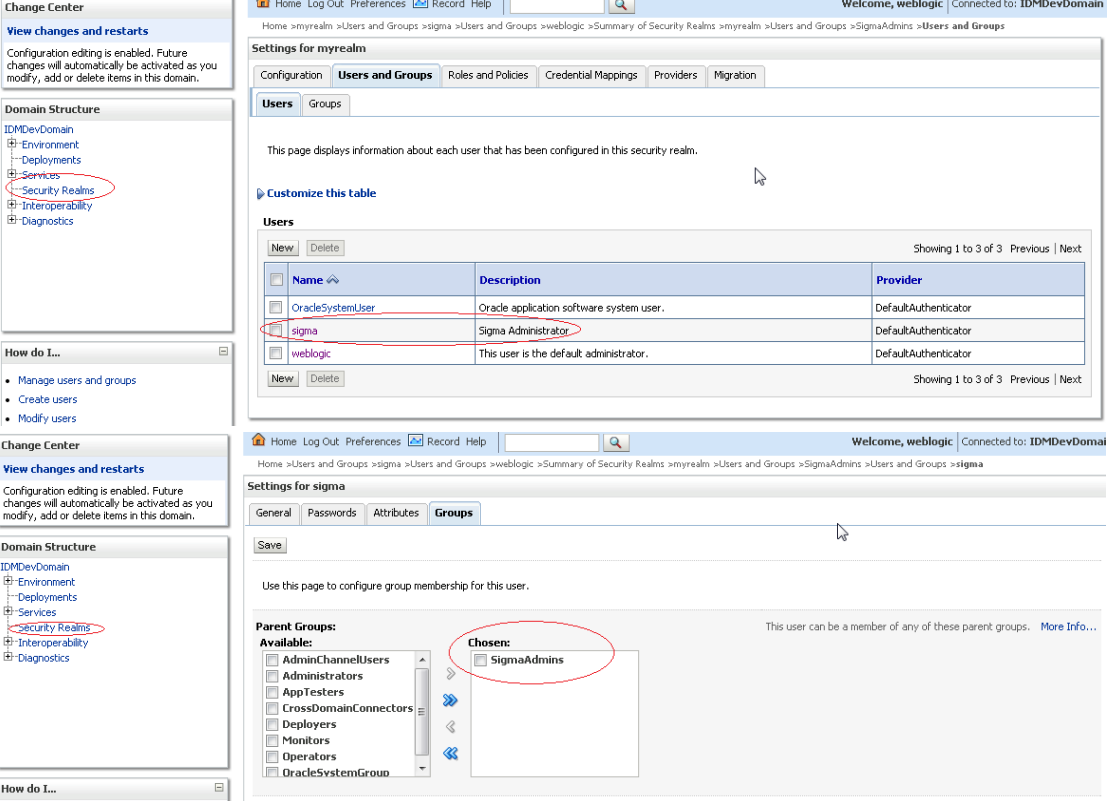

#### **For Tomcat**

Add the following to "tomcat-users.xml"

```
<role rolename="SigmaAdministrators"/>
<user username="sigma" password="secret123"
roles=" SigmaAdministrators"/>
```
- 6. Validate installation results:
	- a. Review SIGMA log file for startup errors.
	- b. Check the SIGMA Administration UI is up.
- i. Browse to: http://<application server host>:port/sigma/admin
- ii. For example: http://localhost:8080/sigma/admin
- iii. Provide the User ID and Password you defined for the SIGMA Administrator

Note: In case the userid and password for the Admin UI fail, reset the password for that application server user in the application server (using the application server native tools).

- 7. Go to the Post Installation section.
- 8. After Post installation see the SIGMA Administration Guide for information about configuring SIGMA.

# <span id="page-18-0"></span>**POST INSTALLATION**

#### <span id="page-18-1"></span>WEBLOGIC NODE SERVER START PARAMETERS

1. If you installed SIGMA on a Weblogic server, you will need to set SIGMA specific "Server Start" parameters for each of the Weblogic server nodes on which you selected to deploy SIGMA (during the install phase).

To do this follow instructions in Step 1 of the "INSTALLING SIGMA USING A MANUAL PROCEDURE" section of this document.

#### <span id="page-18-2"></span>IM ENVIRONMENT VALIDATION

1. Using the IM Management Console make sure you can export the IM Environment. Save this export as a backup of the environment before proceeding to the next step.

# <span id="page-18-3"></span>IMPORT SIGMA ROLES AND TASKS INTO IM ENVIRONMENT

- 1. Locate the SIGMA-CORE-RoleDefinitions.xml file in the folder where you installed SIGMA.
- 2. Connect to the IM Management Console and import the Role Definitions XML.

# <span id="page-18-4"></span>TASK CONFIGURATION IN IM ENVIRONMENT

- 1. Using the IM Management Console under "Environment Advanced Settings Web Services", Enable Execution for "Web Services".
- 2. Modify the "View My Work List" task and enable it for web services in the task profile definition screen.

# COPYING WORKPOINT CLINET JARS

Copy the following Jars from the CA IM workpoint lib directory to a local directory. This Local folder directory will be referenced once configuring an IM connector in the SIGMA administration UI:

# **Jboss Server**

- 1. <JBoss IAM.im Deployment Folder>\library\wpClient.jar
- 2. <JBoss IAM.im Deployment Folder>\library\wpCommon.jar
- 3. <CA identity base installation dir>\IAM Suite\Identity Manager\tools\workpoint\lib\jbossallclient.jar
- 4. <CA identity base installation dir>\IAM Suite\Identity Manager\tools\workpoint\lib\Jboss\jbossclient.jar
- 5. <CA identity base installation dir>\IAM Suite\Identity Manager\tools\workpoint\Iib\JBoss\jbosscommon-core.jar
- 6. <CA identity base installation dir>\IAM Suite\Identity Manager\tools\workpoint\lib\JBoss\jbossintegration.jar
- 7. <CA identity base installation dir>\IAM Suite\Identity Manager\tools\workpoint\lib\JBoss\jbossjavaee.jar
- 8. <CA identity base installation dir>\IAM Suite\Identity Manager\tools\workpoint\lib\JBoss\jbosslogging-spi.jar
- 9. <CA identity base installation dir>\IAM Suite\Identity Manager\tools\workpoint\lib\JBoss\jbossremoting.jar
- 10. <CA identity base installation dir>\IAM Suite\Identity Manager\tools\workpoint\lib\JBoss\jbosssecurity-spi.jar
- 11. <CA identity base installation dir>\IAM Suite\Identity Manager\tools\workpoint\lib\JBoss\jbossserialization.jar
- 12. <CA identity base installation dir>\IAM Suite\Identity Manager\tools\workpoint\lib\JBoss\jbosssx-client.jar
- 13. <CA identity base installation dir>\IAM Suite\Identity Manager\tools\workpoint\lib\JBoss\jnpclient.jar
- 14. <CA identity base installation dir>\IAM Suite\Identity Manager\tools\workpoint\lib\JBoss\policy.jar

# **Weblogic Server**

- 1. <CA identity base installation dir>\IAM Suite\Identity Manager\tools\workpoint\lib\wlclient.jar
- 2. <Weblogic iam\_im.ear Deployment Folder>\APP-INF\lib\wpClient.jar
- 3. <Weblogic iam\_im.ear Deployment Folder>\APP-INF\lib\wpCommon.jar

# **Websphere Server**

- 1. <WAS\_SERVER\_HOME>\runtimes\com.ibm.ws.ejb.thinclient\_7.0.0.jar
- 2. <WAS\_SERVER\_HOME>\runtimes\com.ibm.ws.orb\_7.0.0.jar
- 3. From the <WAS\_SERVER\_HOME>\WebSphere-ear\Identity Manager\WAS\_IMr12.ear file fetch the following jars:
	- a. Library\wpCommon.jar
	- b. Library\wpClient.jar

# <span id="page-19-0"></span>**SIGMA AND SINGLE-SIGN-ON (DEPLOYMENT OPTIONS)**

# <span id="page-19-1"></span>BACKGROUND

When *SIGMA* is used by an end user, all actions performed on the user's behalf in IM (via TEWS) need to run in the user's security context in IM. In case *SIGMA* is not protected by a web SSO solution (like Siteminder),

the end user supplies a user ID and password to *SIGMA. SIGMA*, in turn, supplies these credentials to TEWS<sup>1</sup>, thus running the IM tasks in the user context.

In case *SIGMA* is protected by a web SSO solution, such as Siteminder, the end user's password is unknown to *SIGMA*. All that is knows to *SIGMA* is the user ID and hopefully the user's DN in the IM User directory. *SIGMA*, without the user's password, now needs to invoke actions in IM on behalf of this user.

Several SSO scenarios can exist in a customer's environment, but in order for SIGMA to support SSO the TEWS security framework MUST be configured for Siteminder authentication, and without "Admin Password required" (see Option 1 in Table 1 below). In addition, *SIGMA* must pass the appropriate Siteminder HTTP headers with the TEWS SOAP call in order for TEWS to accept the user context.

The following table lists the most **common** combinations of initial conditions (before SIGMA deployment) and the effects of SIGMA's SSO deployment for existing TEWS clients.

# *Table 1*

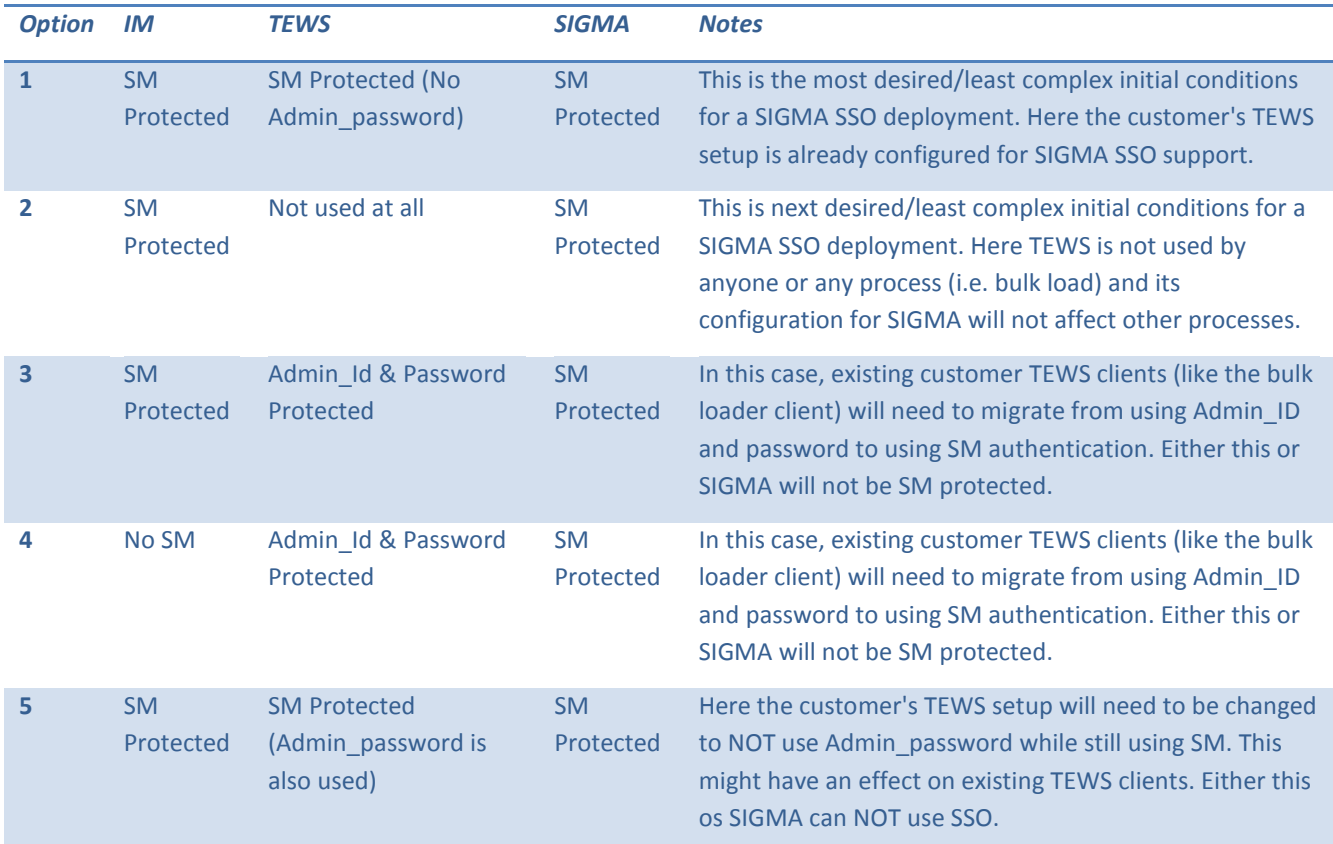

# *SIGMA/IM SSO Options (Before SIGMA deployment)*

# <span id="page-20-0"></span>TEWS SECURITY SETTINGS

**.** 

 $1$  In this case the TEWS Security properties need to be set to: "Enable admin\_id (allow impersonation)" and "Admin Password is required" (See Screenshot 2 in Appendix A).

Set the following properties for TEWS in the IM environment serving *SIGMA* (Either "Basic" or "Other" can be selected<sup>2</sup>).

# *Screenshot 1*

*TEWS settings for SIGMA with SSO* 

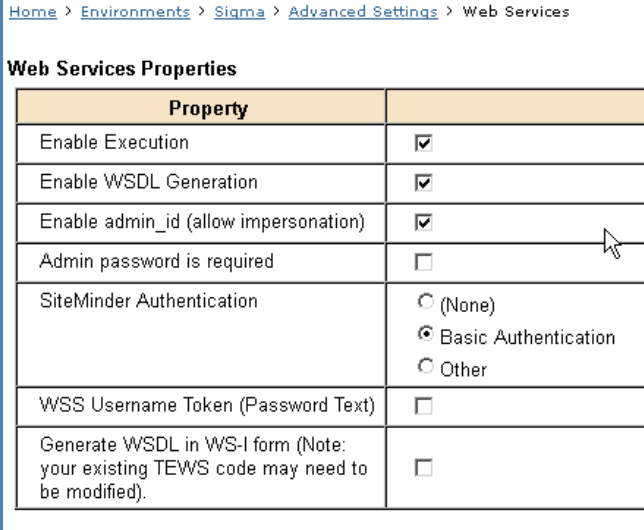

# <span id="page-21-0"></span>CA GM, SIGMA AND SSO

**.** 

The GM Web Services do not implement a support for Siteminder authentication (as of 12.5 SP7). The GM Web services security implementation checks the WSS security header (UserNameToken) and authenticates (either to AD/LDAP or the Eurikify configuration). In order for Sigma to support Siteminder SSO with GM as an endpoint the following configuration is required for the GM portal:

- 1. AD/LDAP authentication MUST be disabled in GM.
- 2. Siteminder authentication needs to be enabled in GM (otherwise users will be able to access GM with an incorrect password).

<sup>&</sup>lt;sup>2</sup> "Basic" means that IM will automatically configure the realm and protection in the SM policy server when the environment is started.

<sup>&</sup>quot;Other" means, the SM admin will need to configure the protection of TEWS in SM.

# <span id="page-22-0"></span>**APPENDIX A**

# *TEWS settings for SIGMA without SSO*

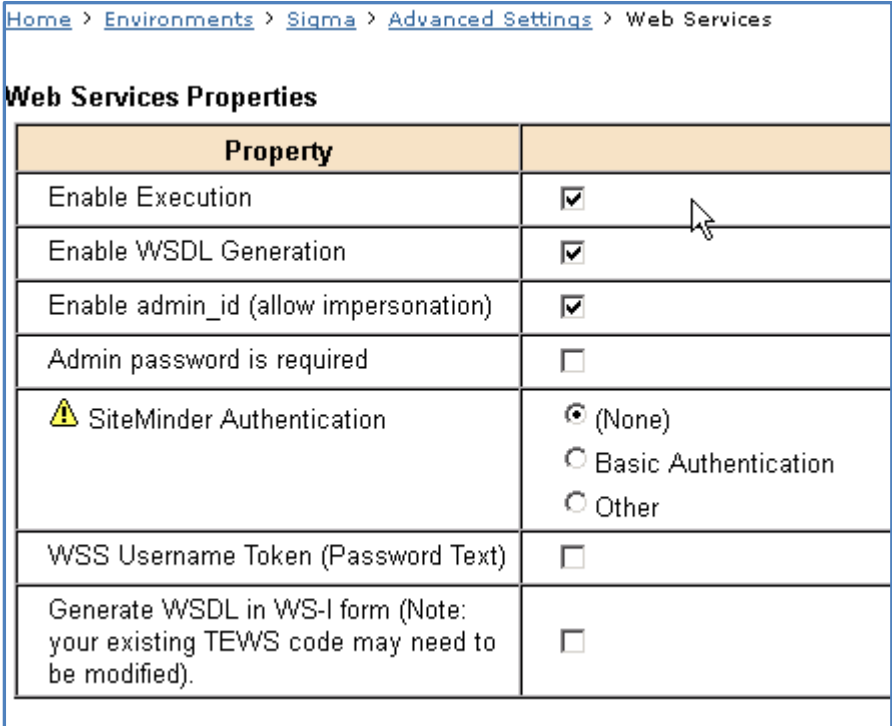